### **ЛАБОРАТОРНА РОБОТА №4**

### **ПЕРЕГЛЯД ВІДЕОСПОСТЕРЕЖЕННЯ ЗІ СМАРТФОНА АБО ПЛАНШЕТА**

**Мета роботи:** Навчитися організовувати перегляд відеоспостереження зі смартфона або планшета

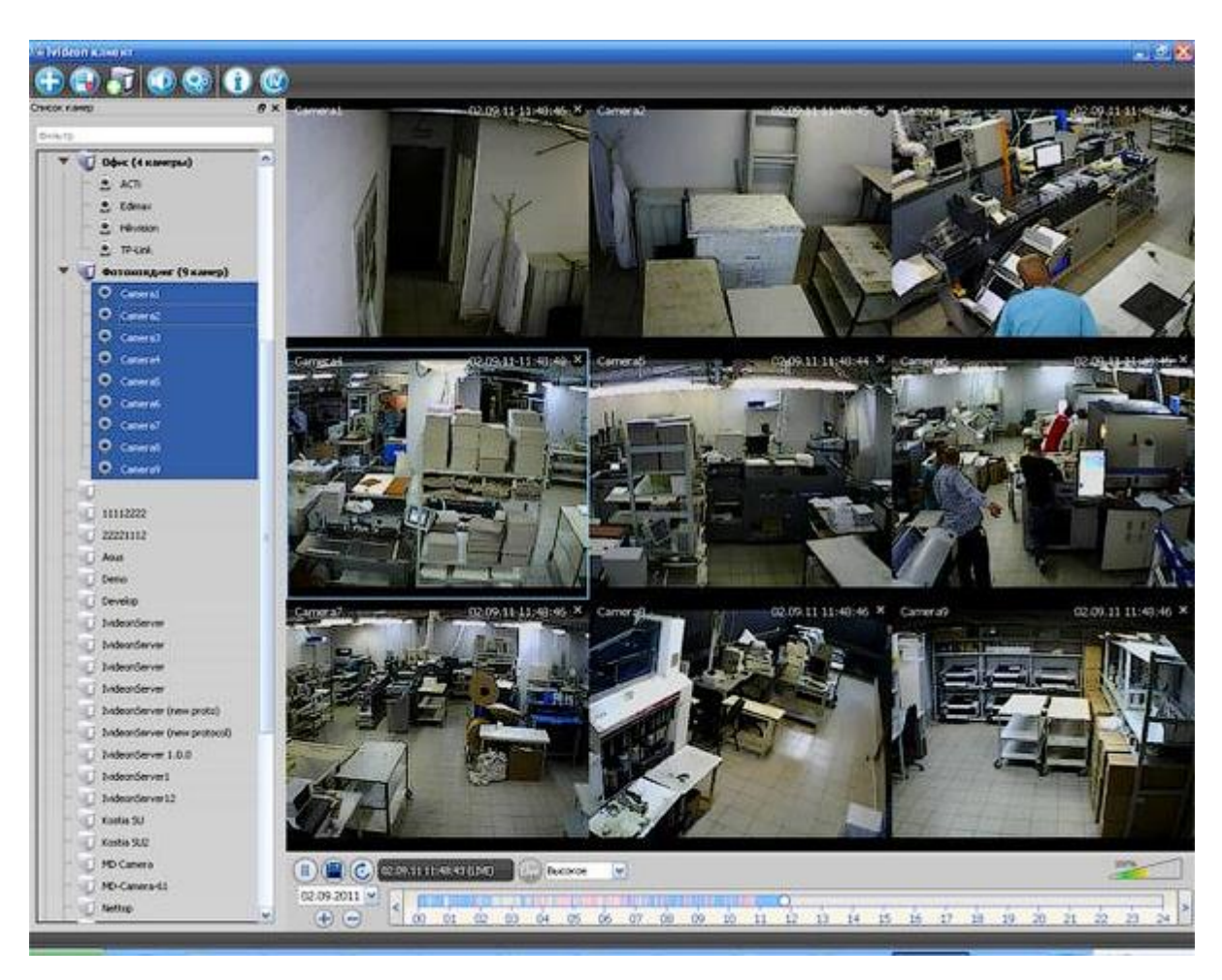

# **Короткі теоретичні відомості**

#### **Програми для перегляду відеоспостереження зі смартфона або планшета**

Для перегляду відео зі смартфона або планшета спеціально налаштовувати пристрій не потрібно. Це робиться за допомогою певних програм. В даний час існує дуже багато утиліт для описаних вище завдань, розглянемо найбільш поширені додатки.

1. TinyCam Monitor Pro підтримує до 16 камер одночасно. Вміє працювати з камерами від різних брендів. Є кілька мультіекранов. Налаштування можна переносити з одного пристрою на інший. Можна прямо з програми записувати дані на будь-який носій. Є можливість цифрового збільшення зображення.

2. IP Cam Viewer дозволяє працювати відразу з декількома камерами, об'єднувати їх в групи, записувати відео на носій. Є функція масштабування зображення. Можна встановити віджет програми для швидкого доступу і отримання актуальної інформації. Підтримує близько 700 моделей.

3. Exacq Mobile. Працює на Android і iOS, підтримує одночасно 48 камер, зручна навігація в додатку, функція масштабування.

Цікавою особливістю даних додатків є те, що вони можуть працювати з будь-якими IP-камерами по всьому світу. Можна підключити не тільки камери встановлені вдома, але і в інших місцях. Якщо камера без логіна і пароля, то досить просто ввести її IP-адреса в налаштуваннях програми. За допомогою подібних додатків можна підключитися до відеокамери під'їзду, двору, стоянки. Достатньо лише дізнатися у тих, хто встановлював камери, її IP-адреса, логін і пароль.

4. IVMS 4500 («Hikvision»). Відображення відео з камер спостереження в реальному часі. Віддалене відтворення відеозаписів з жорсткого диска або флеш карти мережевий відеокамери. Відображення звуку в реальному часі і під час запису. Управління Ptz відеокамерами. Тривожні оповещанія в разі спрацювання датчика руху. Відображення до 16 відеокамер на одному екрані мобільного пристрою.

### **Порядок виконання роботи**

1. Налаштування IVMS 4500. Запускаємо програму.

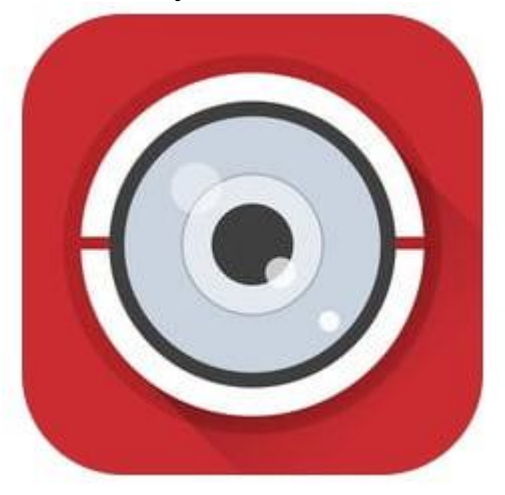

2. У лівому верхньому кутку відкриваємо основне допоміжне меню. У ньому нас цікавить вкладка «Пристрої».

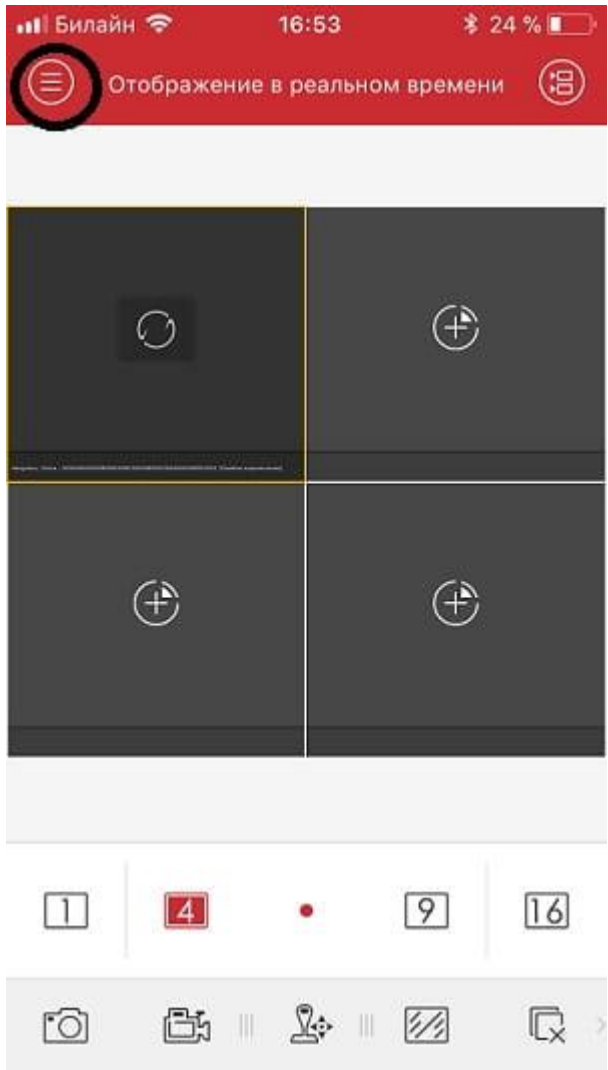

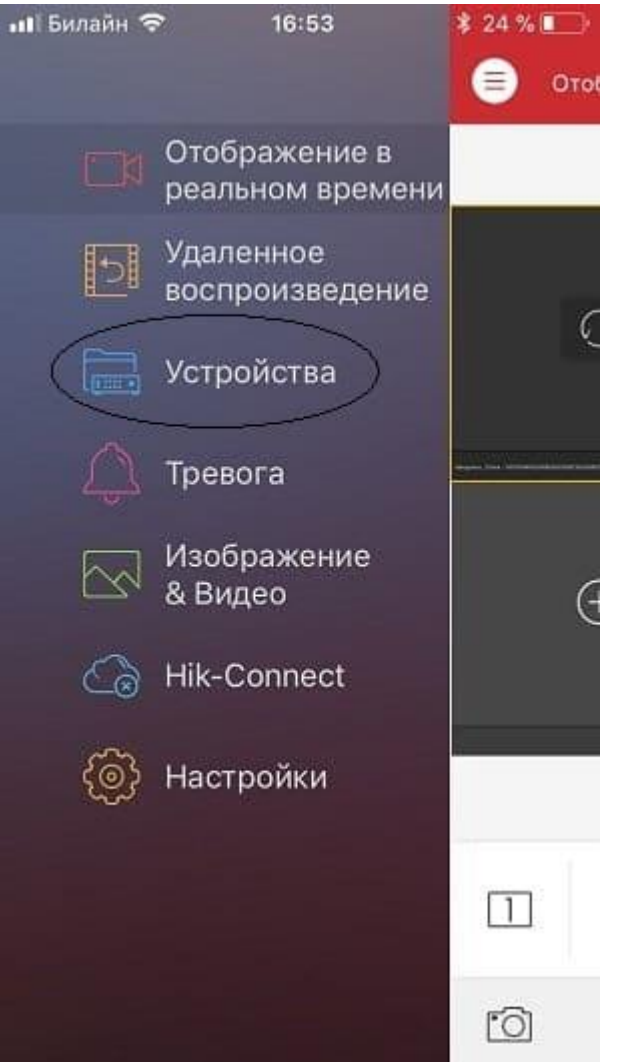

3. Для додавання нового пристрою в правому верхньому куті необхідно натиснути на значок ⊕. У вкладці вибираємо «Ручне додавання». Ви так само можете додати пристрій по QR-коду (наклейка на відеокамері або відеореєстраторові) або ж якщо ви знаходитеся в одній wi-fi мережі з додаються пристроєм здійснити пошук всередині мережі за допомогою вкладки «Онлайн пристрої».

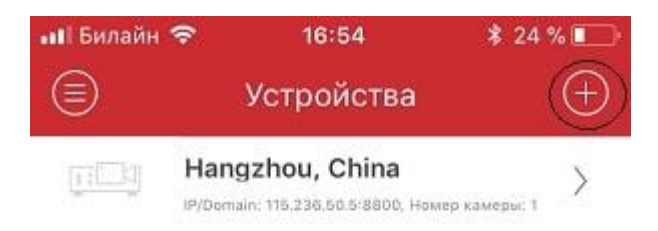

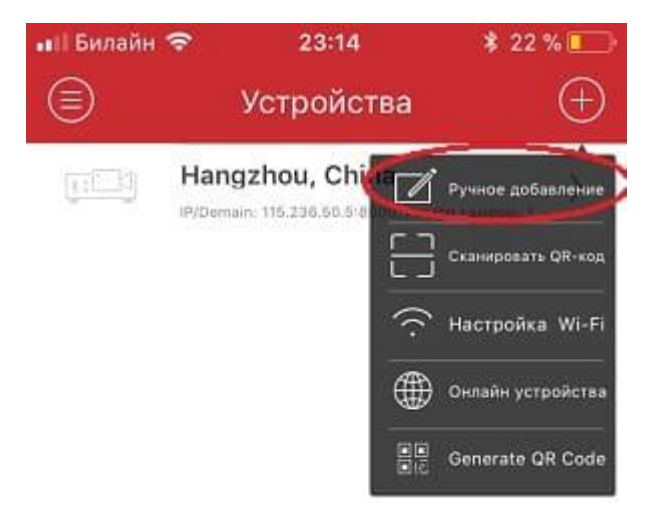

4. Так як відомий статичний білий ip адрес, підключитися за допомогою «IP / Domain».

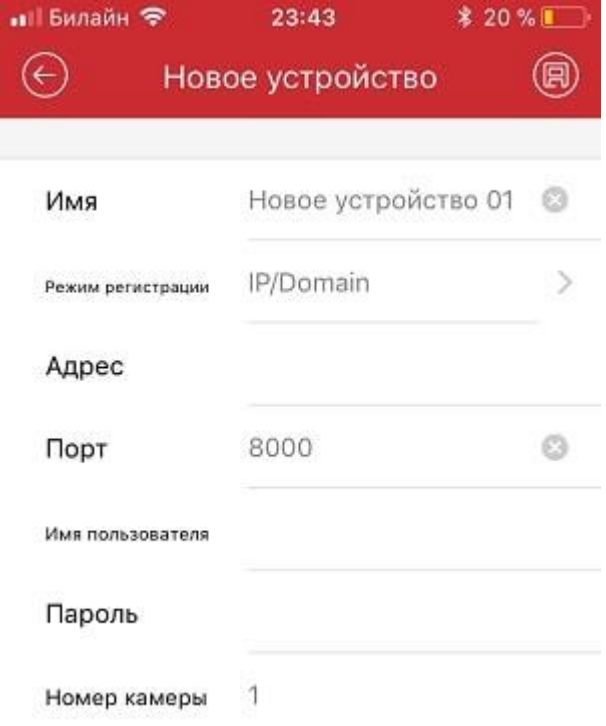

Так само є підключення за допомогою HIDDNS через створення постійного доменного імені або в обхід статичних адрес і імен з звичайного динамічного IP адреси за допомогою серійного номера Hik-Connect Domain.

5. Ввести необхідні дані:

**Ім'я** - будь довільну назву пристрою.

**Режим реєстрації** - вибір методу підключення.

**Адреса** - білий статічеcкій ip адрес, виданий провайдером.

**Порт** - порт пристрою, проброшенний на роутері.

**Ім'я користувача** - login відеокамери або відеореєстратора (за замовчуванням admin)

**Пароль** - Password відеокамери або відеореєстратора

**Номер камери** - неактивно, скоріше за все розробниками планувалося виставляти кількість відеокамер, який підтримує підключається відеореєстратор.

Якщо всі налаштування зроблені вірно в новому вікні ви побачите підключення відеокамери.

6. Для зручності розбити екран на кількість відеокамер.

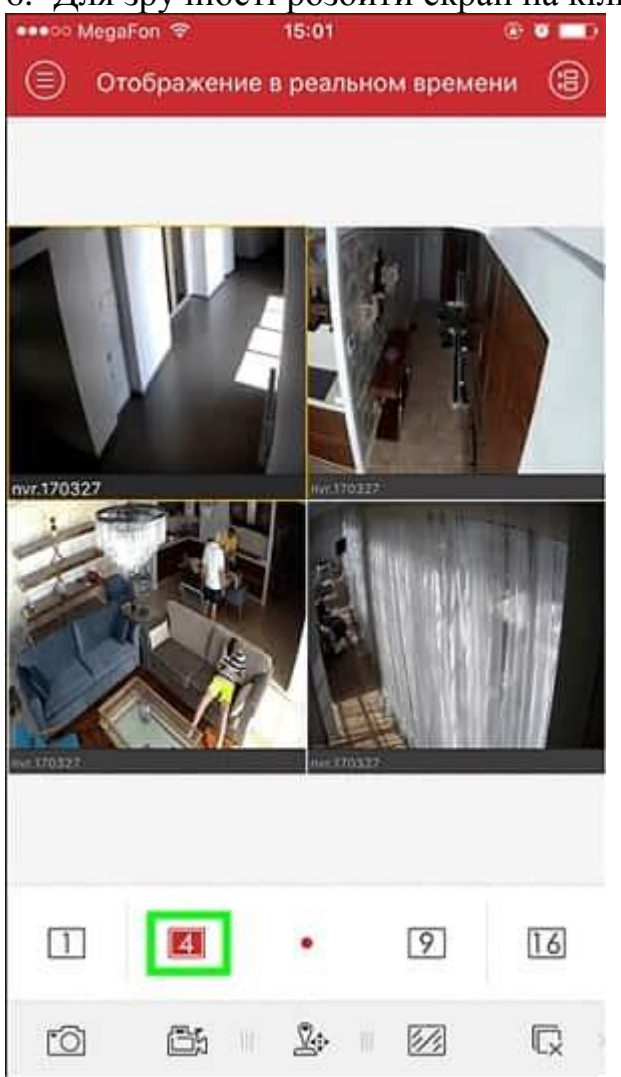

7. Для відтворення відеозаписів необхідно в допоміжному меню вибрати вкладку «Віддалене відтворення». Далі при виборі необхідної відеокамери з'являється її шкала записи, при русі по якій здійснюється перемотування.

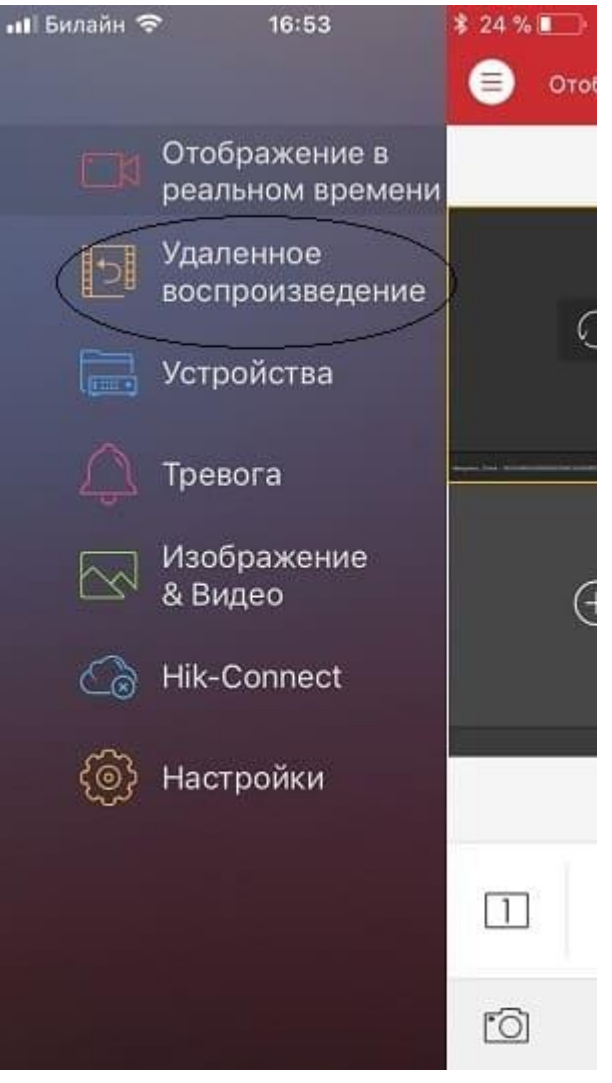

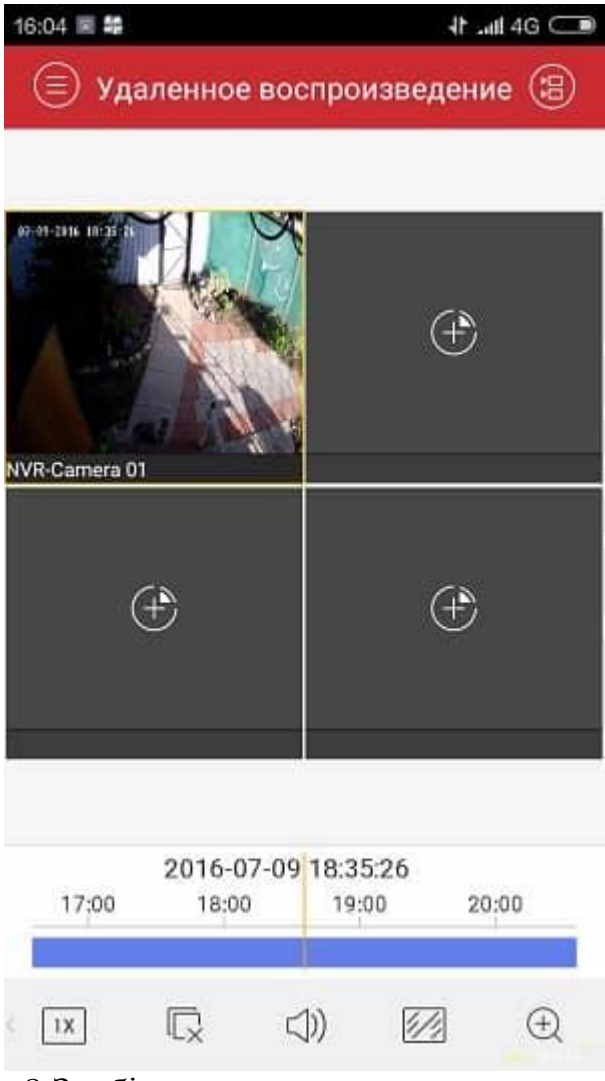

8.Зробіть висновки.

9. Оформіть звіт.

# **Обробка результатів вимірювань та зміст звіту:**

- 1. Мета лабораторної роботи
- 2. Виконання пунктів налаштування смартфона або планшета.
- 3. Висновки.
- 4. Відповіді на контрольні питання.

# **Контрольні питання.**

- 1. Призначення IVMS 4500 («Hikvision»).
- 2. Можливості IVMS 4500 («Hikvision»).
- 3. Принцип удаленого доступу до відеокамери.
- 4. Призначення, склад і характеристики HD Turbo відеокамери.
- 5. Призначення ,склад і характеристики IP-відеокамери.

Звіт оформляться згідно ДСТУ та надається викладачу у електронному вигляді на пошту: krt\_dof@ztu.edu.ua.